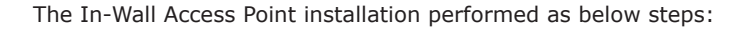

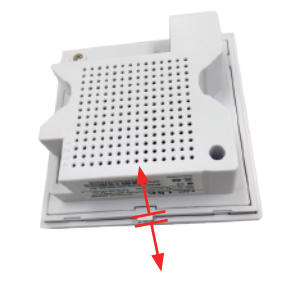

①Use screwdriver to split the top cover and Access Point

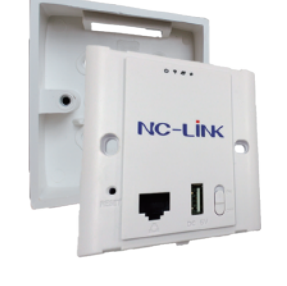

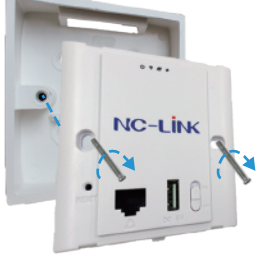

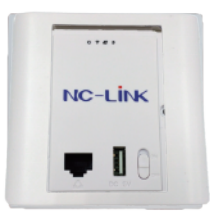

#### ②Position the Access Point into the in-wall socket

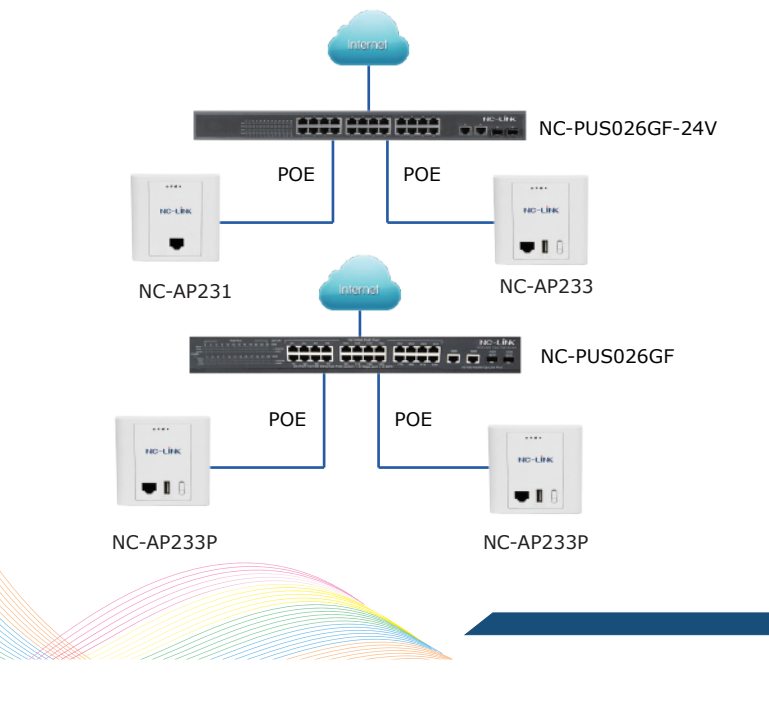

# **II** Hardware Installation

③Fasten the Access Point to the in-wall socket

④Buckle back the top cover

# **III** Software Installation

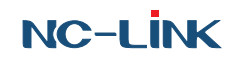

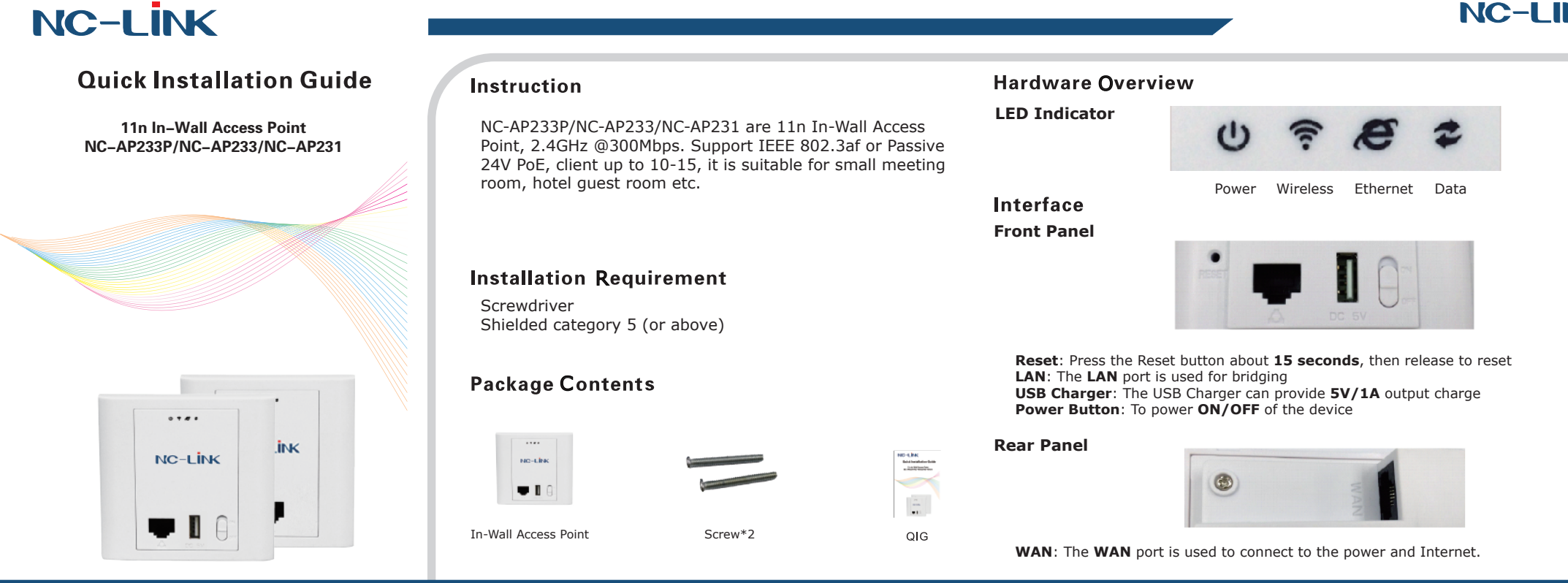

# I Network Topology

Connect your PC to the

NC-AP233P/NCAP233/NC-AP231 **LAN Port**, then login Web Management Page with default IP Address: **http://192.168.188.253** Default username & password: **admin**. Below base on **Chrome** browser. Note: Before login the Web Management Page, configure your PC with a fixed IP address, 192.168.188.X (X between 2 to 252) since default mode is AP Mode.

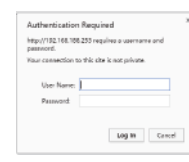

a)In Wireless Repeater, click "**Scan AP**"

b)Select the signal you want to repeat

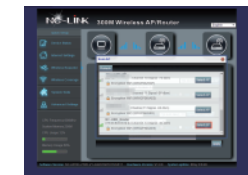

a) When is PPPOE, fill in **Username** & **Password** then set wireless

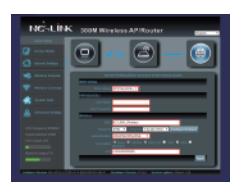

b)Click "**Apply**" then device will applied the setting.

d)Click "**Apply**" to complete the configuration

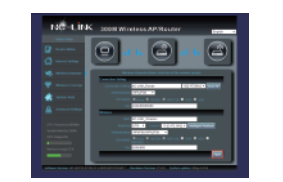

a)Select "**Wireless Coverage**"

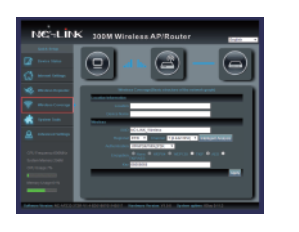

b)Internet Access Type is Dynamic IP, fill in the wireless parameters

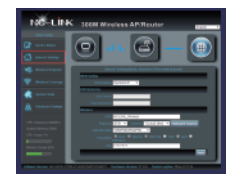

a)Click "**Internet Setting**"

c)Then "**Apply**" and click "**OK**" to complete the configuration

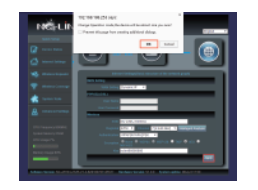

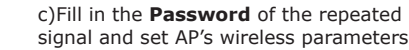

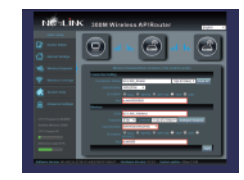

d)Configuration completed, the

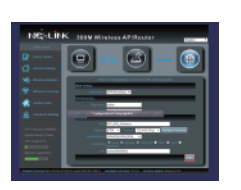

device will reboot

e)Configuration completed, device will reboot

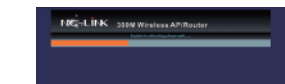

NC-LINK TECHNOLOGY LIMITED 回深回 Website: www.nc-link.cn Support E-maill:info@nc-link.cn

b)Set the parameter **SSID**, **Authentication** and **Password**

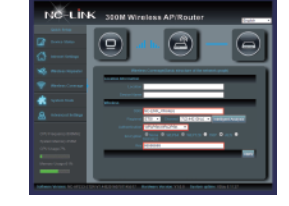

c)"**Apply**" then click "**OK**" to complete setting

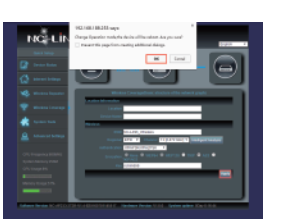

d)Configuration completed, device will reboot

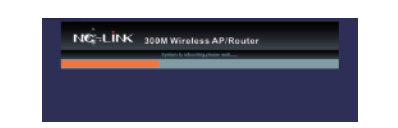

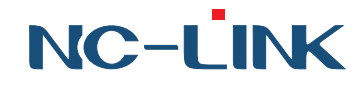

**Repeater Mode**

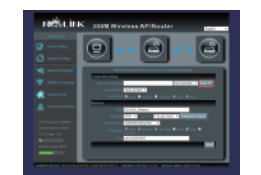

After login, you can see below interface.

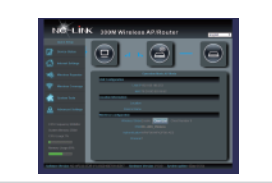

## **AP Mode Configuration**

### **Trouble Shooting**

**Q**: Client can not find the SSID **A**: To check wireless setting about the broadcast SSID whether enable

**Q**: Client can not connect to the SSID **A**: Firstly, check client quantity whether reach the limit; secondly, check client's RSSI whether lower than the threshold limit; thirdly, check the client whether in the deny list of setting

**Q**: Client can connect to SSID but can not surf the Internet **A**: This mainly due to the DNS issue, check the gateway router for the DNS setting

**Q**: Client network speed is slow **A**: Check the link rate of your connection. If it is low, change other place to get better signal. If it is high, need to check whether has QoS in the gateway router then do some adjustment

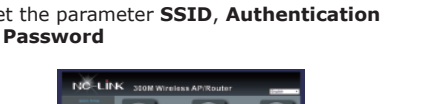

#### **Gateway Mode Configuration**

#### **Dynamic IP PPPOE**